# **Seriennummer, Charge und Verfallsdatum am Logistik-Arbeitsplatz (Integrierte Logistik-/Versandlösung in büro+)**

Ab Logistik & Versand: L

**Inhalt**

- [Hinweis zur Benutzung](#page-0-0)
- [Einstellungen der Abfragen in den Buchungsparametern Register: Logistik-Arbeitsplatz](#page-0-1)
- [Eingabe-Fenster am Logistik-Arbeitsplatz](#page-2-0)
	- <sup>o</sup> [Seriennummer](#page-2-1)
	- [Chargen ohne Verfallsdatum](#page-2-2)
	- [Chargen mit Verfallsdatum](#page-3-0)
- [Funktionslogik am Arbeitsplatz](#page-3-1)

# <span id="page-0-0"></span>Hinweis zur Benutzung

Damit die Eingabe von Seriennummern, Chargen, Verfallsdaten am Arbeitsplatz möglich sind, muss dies zunächst in den Buchungsparametern für den Logistik-Arbeitsplatz eingestellt werden. In diesem Bereich lassen sich die Einstellungen treffen, nach denen am Arbeitsplatz kommissioniert werden darf.

# <span id="page-0-1"></span>Einstellungen der Abfragen in den Buchungsparametern - Register: Logistik-Arbeitsplatz

Navigieren Sie auf: **PARAMETER - VORGÄNGE UND ZWISCHENBELEGE - BUCHUNGSPARAMETER - Register: LOGISTIK-ARBEITSPLATZ**. Konfigurieren Sie die am Arbeitsplatz erlaubte Vorgangsart(en).

Folgende Einstell-Optionen stehen in den Vorgangs-Buchungsparametern zur Verfügung:

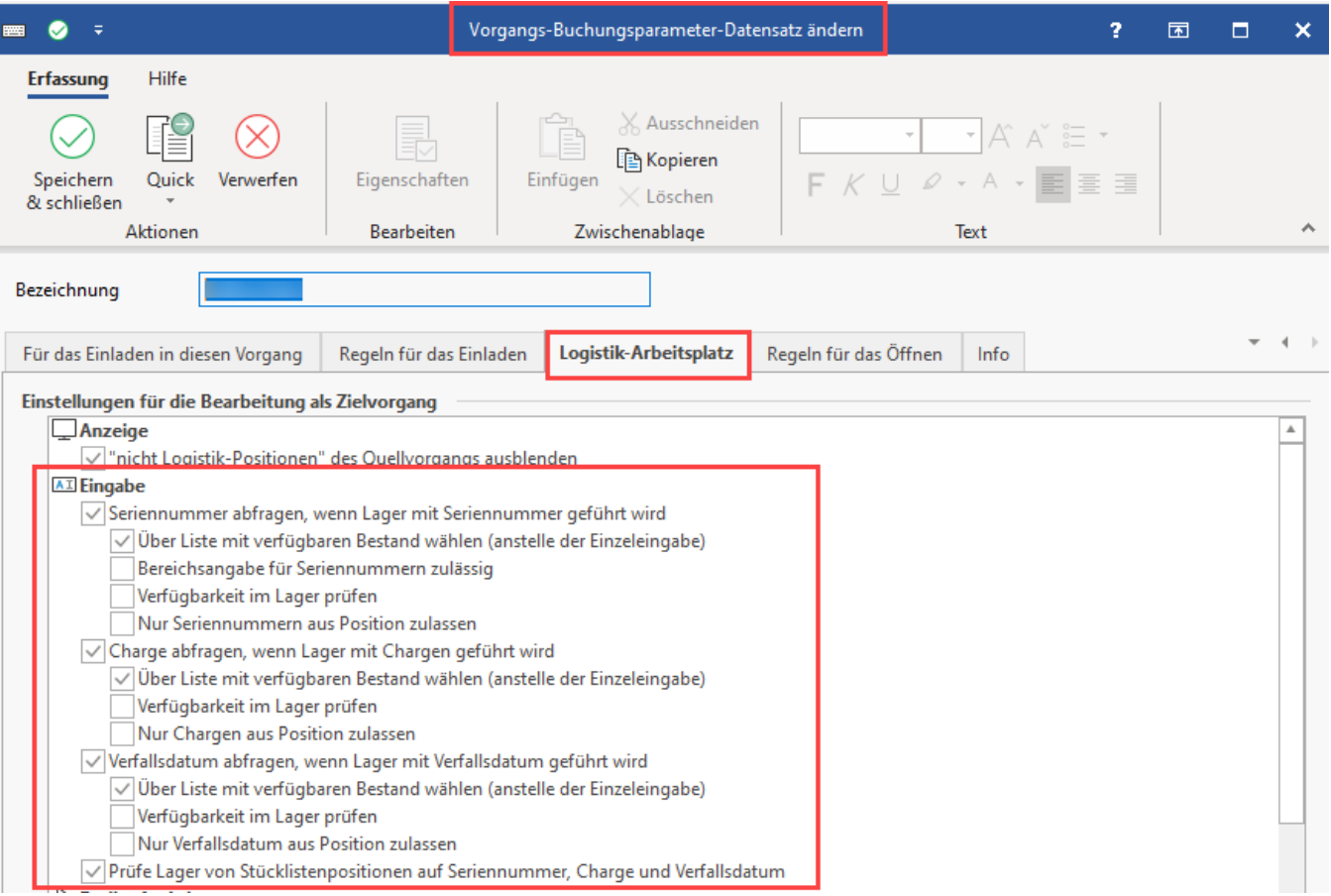

- **Seriennummer abfragen, wenn Lager mit Seriennummer geführt wird**: Im zugehörigen Lager wird überprüft, ob das Kennzeichen: "**Lager mit Seriennummernverwaltung**" aktiviert ist
	- **Über Liste mit verfügbaren Bestand wählen (anstelle der Einzeleingabe)**: Kann beispielsweise ein Barcode nicht eingescannt werden, lassen sich hier bei der Übernahme z. B, mittels Drag & Drop über eine Liste des verfügbaren Bestands die Auswahl vornehmen [\("Liste verfügbaren Bestands": SerienNr, Charge, Verfallsdatum wählen](https://hilfe.microtech.de/pages/viewpage.action?pageId=394559493))
	- **Bereichsangabe für Seriennummern zulässig**: Nach dem Scannen einer Seriennummer kann eine Menge gefolgt vom "Mengenmultiplikator-Zeichen zur Mengeneingabe in Artikelnummer" (Standardmäßig "**\***") angeben werden. Weiterhin ist die Eingabe von zwei Punkten gestattet ("**..**"), mit welcher die letzte Seriennummer des Bereichs gescannt werden kann. Alternativ kann diese Erfassung auch über zwei Kommas erfolgen ("**,,**"), etwa wenn eine Eingabe rein über den Nummernblock erfolgt
	- **Verfügbarkeit im Lager prüfen**: Prüft, ob Artikel mit der angegebenen Seriennummer als Lagerbestand verfügbar ist
	- **Nur Seriennummern aus Position zulassen**: Bei Aktivierung des Kennzeichens müssen die in der Quell-Position bestimmten Seriennummern kommissioniert werden - es sind keine alternativen Seriennummern erlaubt
- **Charge abfragen, wenn Lager mit Chargen geführt wird**: Im zugehörigen Lager wird überprüft, ob das Kennzeichen: "**Lager mit Chargenverwaltung**" aktiviert ist
	- **Über Liste mit verfügbaren Bestand wählen (anstelle der Einzeleingabe)**: Kann beispielsweise ein Barcode nicht eingescannt werden, lassen sich hier bei der Übernahme z. B, mittels Drag & Drop über eine Liste des verfügbaren Bestands die Auswahl vornehmen [\("Liste verfügbaren Bestands": SerienNr, Charge, Verfallsdatum wählen](https://hilfe.microtech.de/pages/viewpage.action?pageId=394559493))
	- **Verfügbarkeit im Lager prüfen**: Prüft, ob Artikel mit der angegebenen Charge als Lagerbestand verfügbar ist **Nur Chargen aus Position zulassen**: Bei Aktivierung des Kennzeichens müssen die in der Position bestimmten Quell-Chargen
	- kommissioniert werden es sind keine alternativen Chargen erlaubt
- **Verfallsdatum abfragen, wenn Lager mit Verfallsdatum geführt wird**: Im zugehörigen Lager wird überprüft, ob das Kennzeichen: "**Lagerbesta nd mit Verfallsdatum führen**" aktiviert ist
	- **Über Liste mit verfügbaren Bestand wählen (anstelle der Einzeleingabe)**: Kann beispielsweise ein Barcode nicht eingescannt werden, lassen sich hier bei der Übernahme z. B, mittels Drag & Drop über eine Liste des verfügbaren Bestands die Auswahl vornehmen [\("Liste verfügbaren Bestands": SerienNr, Charge, Verfallsdatum wählen](https://hilfe.microtech.de/pages/viewpage.action?pageId=394559493))
	- **Verfügbarkeit im Lager prüfen**: Prüft, ob Artikel mit angegebenen Verfallsdatum als Lagerbestand verfügbar ist **Nur Verfallsdatum aus Position zulassen**: Bei Aktivierung des Kennzeichens müssen die in der Quell-Position bestimmten Verfallsdaten kommissioniert werden
- **Prüfe Lager von Stücklistenpositionen auf Seriennummer, Charge und Verfallsdatum (ab microtech Logistik & Versand L):** Bei aktiviertem Kennzeichen, wird auch bei Stücklistenpositionen die darüber stehenden Eingabe-Kennzeichen für Seriennummer, Charge und Verfallsdatum beachtet. Das Verhalten ist dann analog zu Artikel-Positionen.

#### **Beachten Sie:** Λ

Folgender Sonderfall ist beim Kennzeichen: "Prüfe Lager von Stücklistenpositionen auf Seriennummer, Charge und Verfallsdatum" gesondert zu betrachten:

- Wenn eine Charge zweimal angegeben wird und im Vorgang kommt eine dritte hinzu, dann ist zu beachten, dass büro+ in dieser Konstellation zunächst einmal die **erste Charge komplett ausreizt**
- Das bedeutet: Die **Charge wird bis zum verfügbaren Lagerbestand genutzt** auch wenn zwei Chargen angeben werden,
- wird die Position der ersten Charge zunächst komplett aufgebraucht und die Positionen entsprechend umgeschrieben
- Hintergrund sind interne Abläufe in büro+

#### ൹ **Info:**

Die Kennzeichen:

- Lager mit Seriennummernverwaltung
- Lager mit Chargenverwaltung
- Lagerbestand mit Verfallsdatum führen

... werden im **Lager-Datensatz** für den entsprechenden Artikel auf dem **Register: "Kennzeichen / Gesperrt / Inventur"** konfiguriert.

### Bildhinweis einblenden

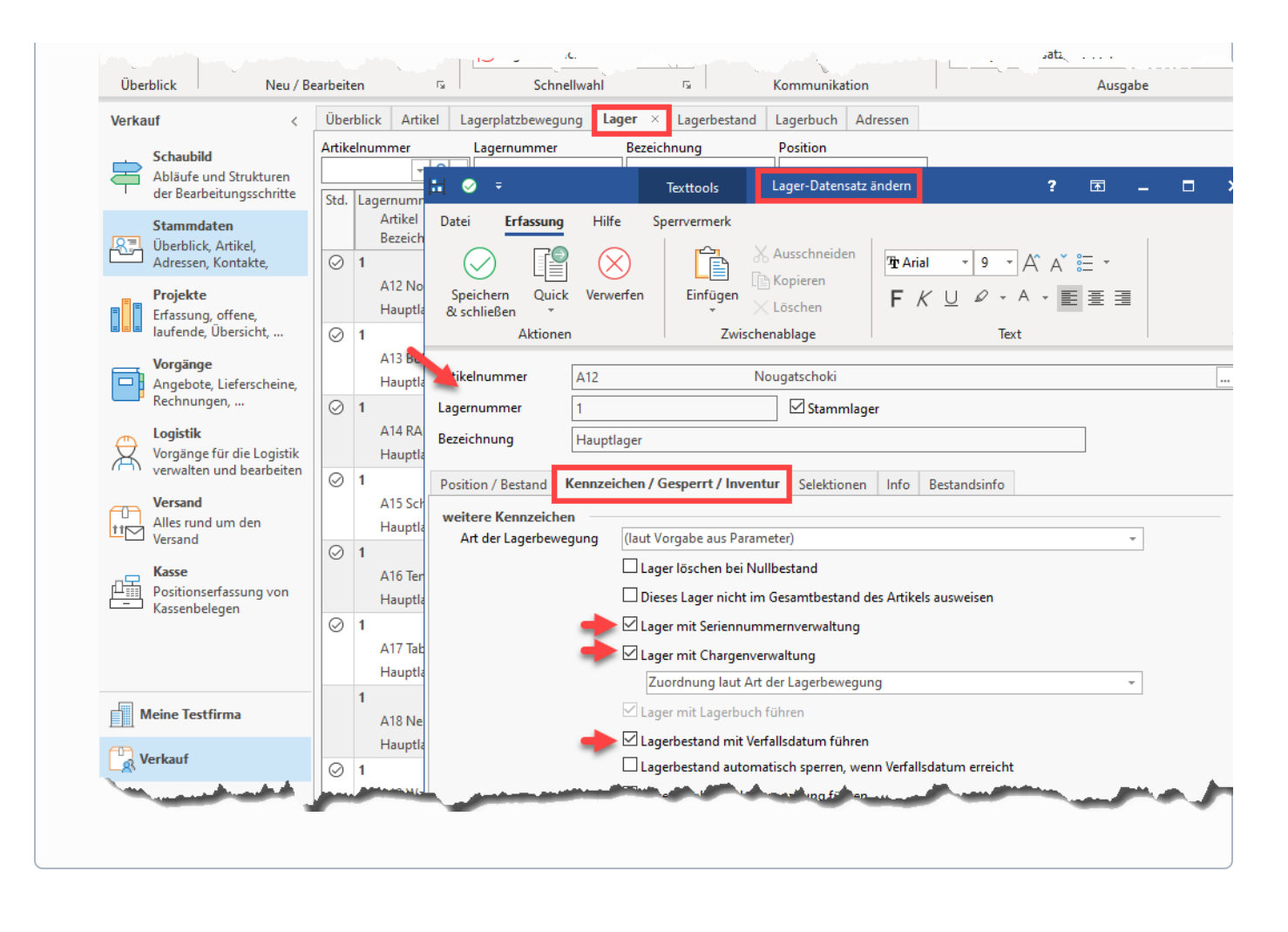

# <span id="page-2-0"></span>Eingabe-Fenster am Logistik-Arbeitsplatz

Die Erfassung von Seriennummern, Chargen und Verfallsdaten erfolgt einheitlich über das Eingabefeld am Arbeitsplatz: VERKAUF - LOGISTIK - Register mit Namen des Arbeitsplatzes.

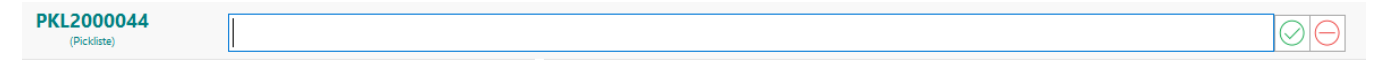

Zunächst wird eine erlaubte Vorgangsart am Arbeitsplatz eingelesen. Nachdem ein zu kommissionierender Artikel in die Mitte des Arbeitsplatzes gezogen wurde, erfolgt je nach Einstellung in den Buchungsparametern für den Logistik-Arbeitsplatz eine Abfrage nach **Seriennummer, Charge und/oder Verfallsdatum**.

#### <span id="page-2-1"></span>**Seriennummer**

Artikel mit Seriennummern lassen sich am Arbeitsplatz über die jeweiligen Nummern kommissionieren. Die Abfrage erscheint, sofern der entsprechende Artikel auch mit Seriennummern geführt wird. Wurde in den Parametern festgelegt, dass zwingend die in der Position des Vorgangs hinterlegten Seriennummern zu kommissionieren sind, ist nur die Eingabe von Seriennummern aus den Positionen des Quell-Position gestattet. Wurde die gegenteilige Einstellung gewählt, lassen sich alle im Lager zum Artikel verfügbaren Seriennummern kommissionieren.

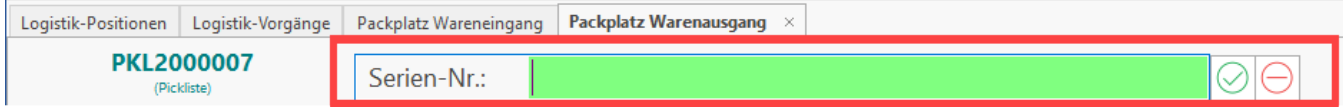

### <span id="page-2-2"></span>**Chargen ohne Verfallsdatum**

Die gleiche Funktionslogik gilt für Chargen ohne Verfallsdatum. Die Abfrage nach der Charge erscheint, sofern der entsprechende Artikel mit Chargen geführt wird. Auch hier gilt die Einstellung der Buchungsparameter für den Logistik-Arbeitsplatz.

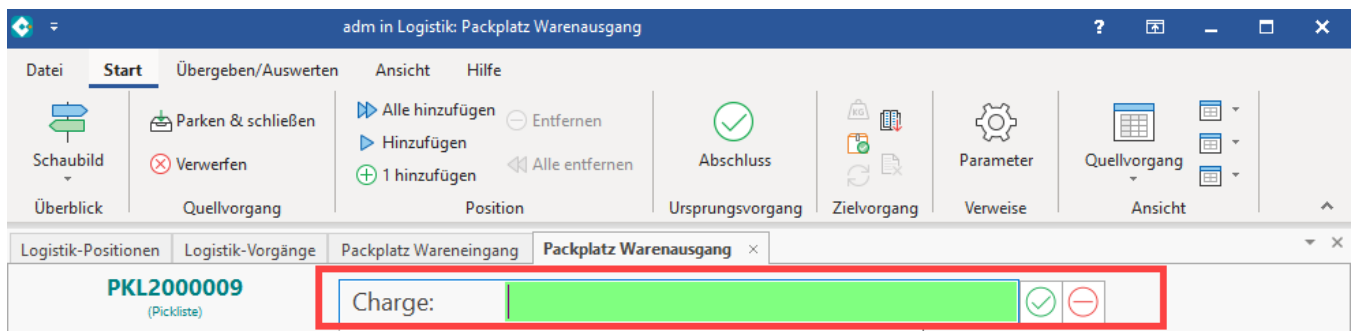

## <span id="page-3-0"></span>**Chargen mit Verfallsdatum**

Bei Chargen mit Verfallsdatum wird zusätzlich nach Abfrage der Charge in einem zweiten Schritt das Verfallsdatum abgefragt. Je nach Einstellungen in den Buchungsparametern für den Logistik-Arbeitsplatz, wird ein bestimmtes oder beliebiges am Lagerplatz verfügbares Verfallsdatum der Charge abgefragt.

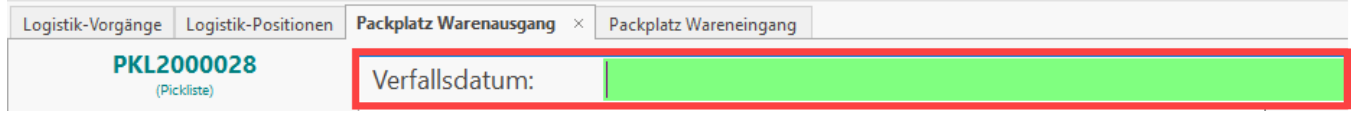

⋒ **Info:**

- Damit die Funktion genutzt werden kann, müssen in den Artikel-Stammdaten diese Werte entsprechend gepflegt werden u. a. in den Artikel-Stammdaten und im Lager.
- Über die Buchungsparameter wird bestimmt, welche Werte abgefragt werden

Über das Eingabefenster im Logistik-Arbeitsplatz lassen sich auch Barcodes eingeben und scannen. Weitere Informationen finden Sie im Hilfe-Artikel: [Kom](https://hilfe.microtech.de/pages/viewpage.action?pageId=310411274) [missionierung mittels Barcode GS1-128](https://hilfe.microtech.de/pages/viewpage.action?pageId=310411274).

# <span id="page-3-1"></span>Funktionslogik am Arbeitsplatz

Die Kommissionierung am Arbeitsplatz mit Warenausgangskontrolle (WAK) erfolgt wie bisher in der Online-Hilfe beschrieben: [Versand-Arbeitsplatz in](https://hilfe.microtech.de/pages/viewpage.action?pageId=220266581)  [büro+ \(Integrierte Logistik-/Versandlösung in büro+\).](https://hilfe.microtech.de/pages/viewpage.action?pageId=220266581) Abhängig von den Einstellungen in den Buchungsparametern und dem Vorhandensein von **Seriennu mmern** und **Chargen** (mit oder ohne Verfallsdatum) erfolgt beim Einladen der Artikel eine zusätzliche Abfrage.

#### **Übersicht:**

- [Tipp: Tabellenansicht um Chargen und Seriennummern erweitern am Arbeitsplatz \(Integrierte Logistik-/Versandlösung in büro+\)](https://hilfe.microtech.de/pages/viewpage.action?pageId=310411272)
- [Kommissionierung mit Chargen mit & ohne Verfallsdatum \(Integrierte Logistik-/Versandlösung in büro+\)](https://hilfe.microtech.de/pages/viewpage.action?pageId=310411278)
- [Kommissionierung mit Seriennummern \(Integrierte Logistik-/Versandlösung in büro+\)](https://hilfe.microtech.de/pages/viewpage.action?pageId=310411276)
- [Kommissionierung mittels Barcode GS1-128 \(Integrierte Logistik-/Versandlösung in büro+\)](https://hilfe.microtech.de/pages/viewpage.action?pageId=310411274)
- [Kommissionierung mittels GS1-128 \(14-stellige GTIN\) und 13-stelliger GTIN \(Logistik und Versand\)](https://hilfe.microtech.de/pages/viewpage.action?pageId=373817347)
- [Herstellerbarcodes kleiner als 14-stellige GS1-128 GTIN](https://hilfe.microtech.de/display/PROG/Herstellerbarcodes+kleiner+als+14-stellige+GS1-128+GTIN)
- [Barcode-Scan aufteilen: Nach Artikel-Nr. noch Charge, Seriennummer, Verfallsdatum etc. scannen](https://hilfe.microtech.de/display/PROG/Barcode-Scan+aufteilen%3A+Nach+Artikel-Nr.+noch+Charge%2C+Seriennummer%2C+Verfallsdatum+etc.+scannen)
	- [Beispiel 1: Split des Barcode-Scans: Artikel- und Seriennummer über getrennte Barcodes erfassen](https://hilfe.microtech.de/pages/viewpage.action?pageId=451444740)
	- [Beispiel 2: Split des Barcode-Scans: Artikel- und Chargennummer über getrennte Barcodes erfassen](https://hilfe.microtech.de/pages/viewpage.action?pageId=451444754)
- [Weitere Artikelnummern am Packplatz](https://hilfe.microtech.de/display/PROG/Weitere+Artikelnummern+am+Packplatz)
- [Auswahl: SerienNr, Charge, Verfallsdatum über Liste mit verfügbaren Bestand](https://hilfe.microtech.de/pages/viewpage.action?pageId=392626177)
- ["Liste verfügbaren Bestands": SerienNr, Charge, Verfallsdatum wählen](https://hilfe.microtech.de/pages/viewpage.action?pageId=394559493)